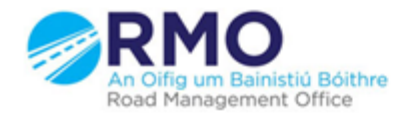

Working together effectively Ag obair go héifeachtach le chéile

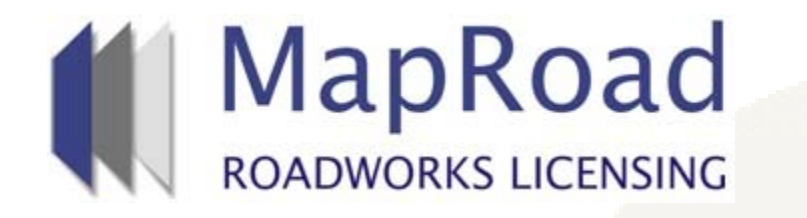

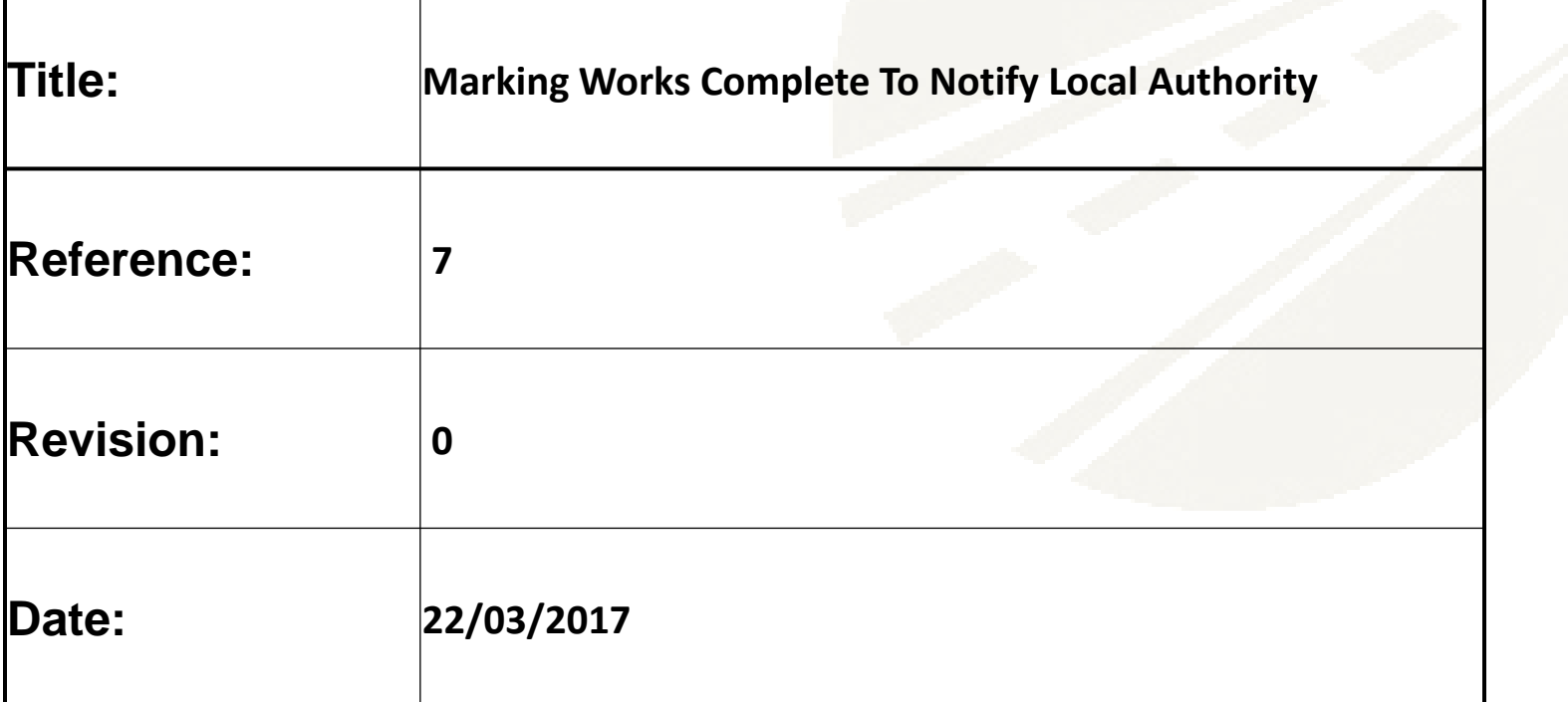

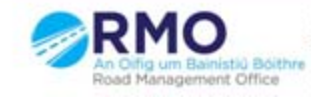

## When opening the licence select the "Works Form" tab and then select "Works Segments". Click on the excavation marker.

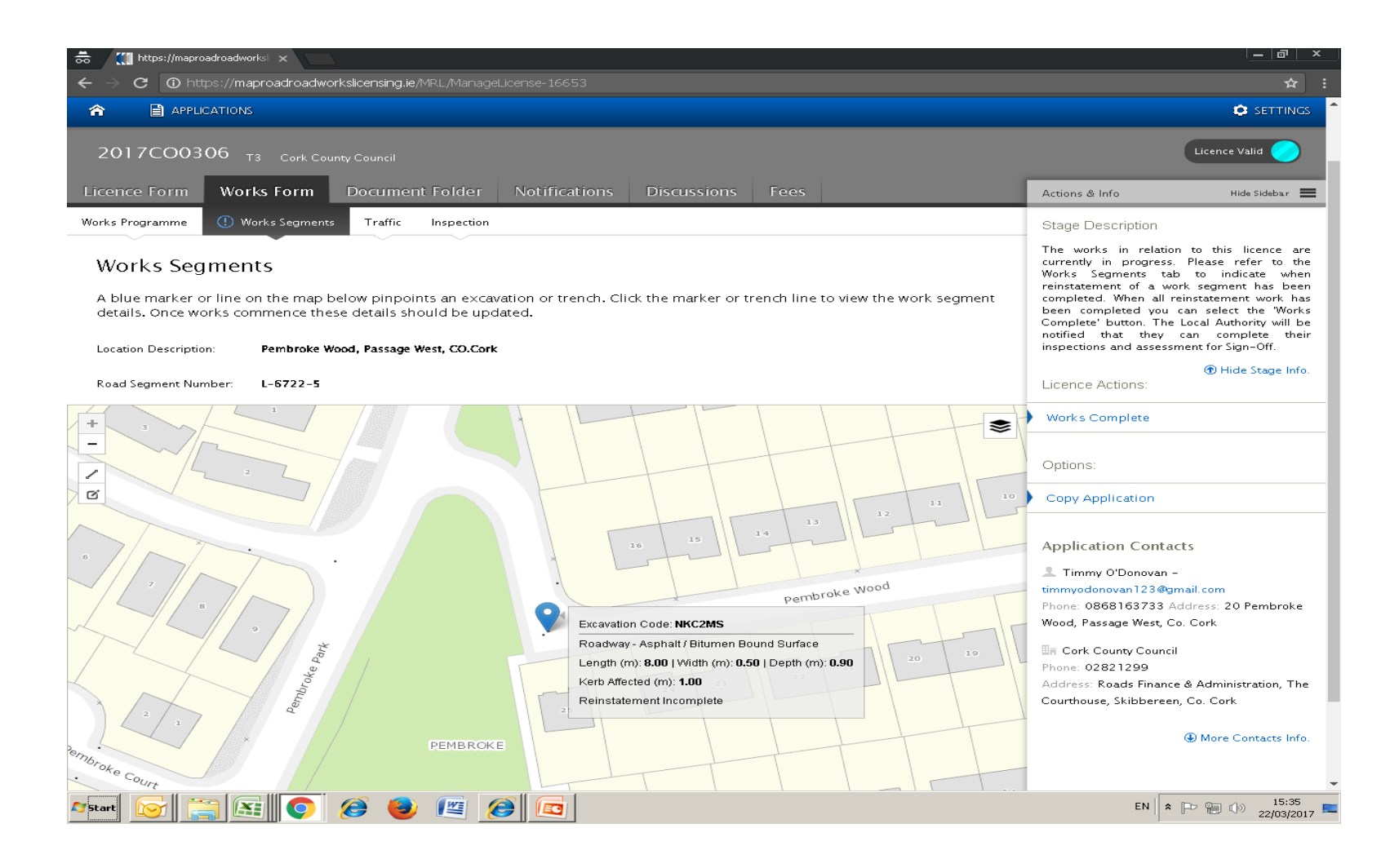

## Select "Complete" and then select "Confirm" and then "Done"

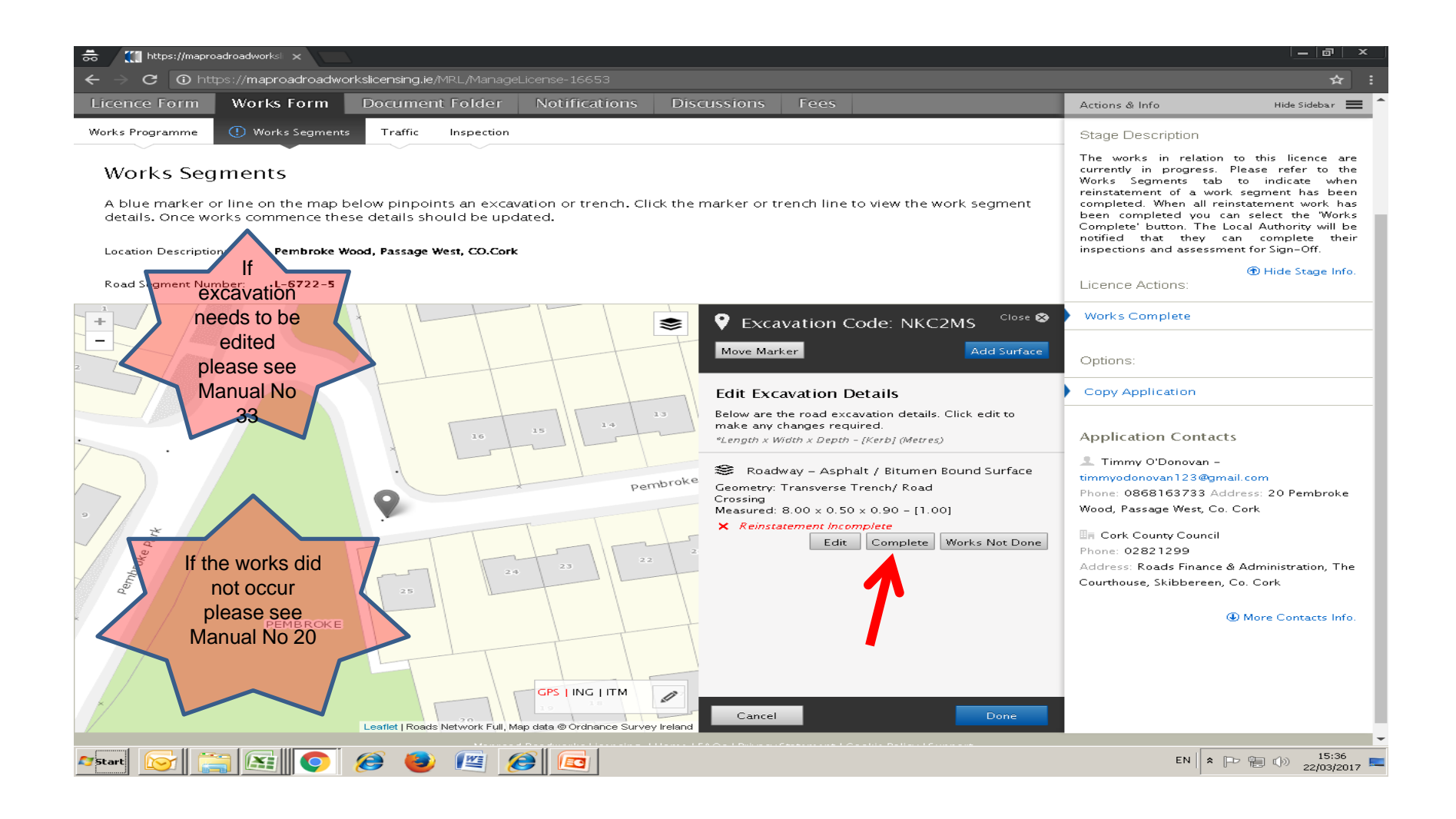

## Select "Works Complete"

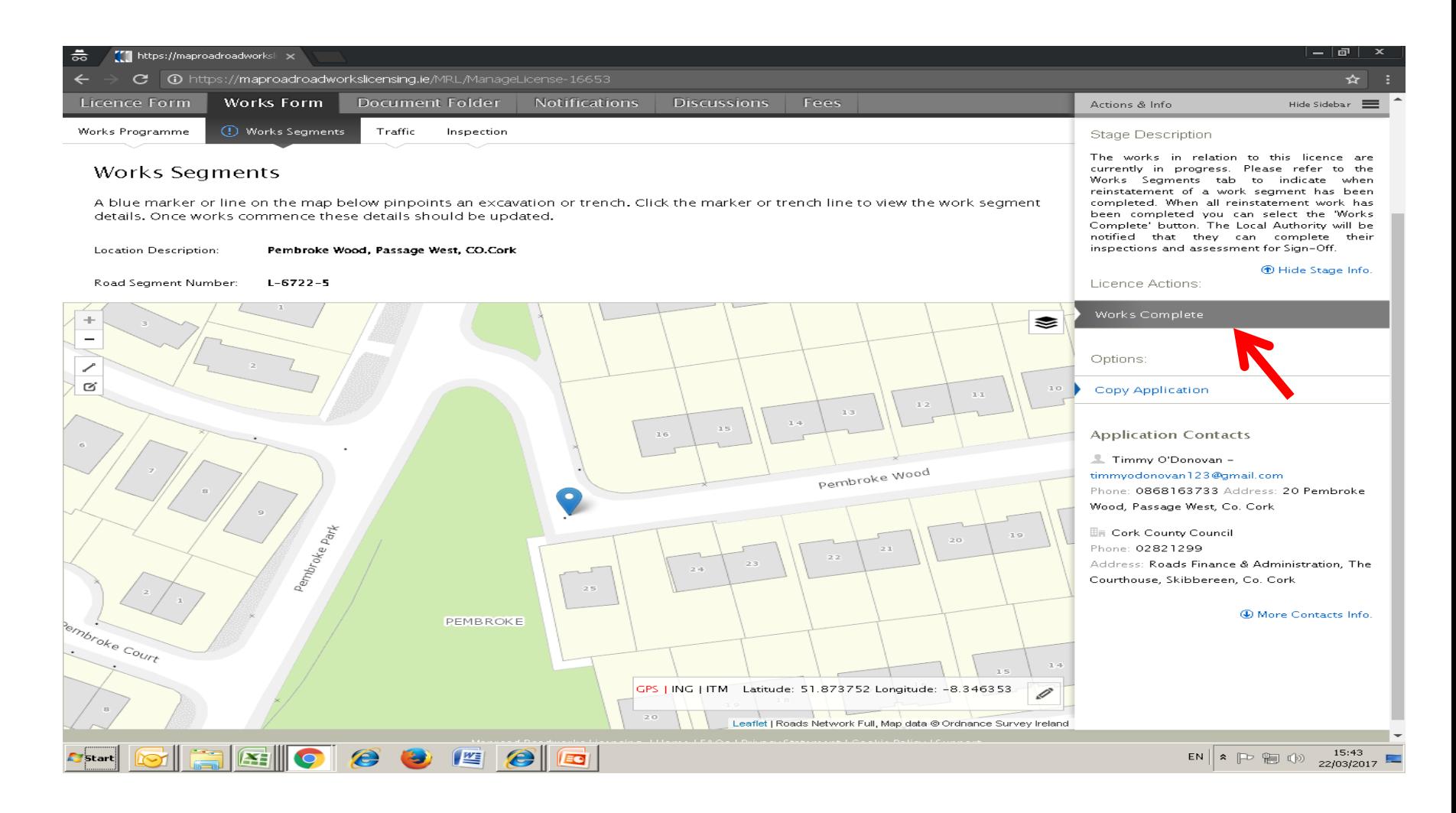

## Please submit any queries to the RMO through [Support@mrl.jitbit.com](mailto:Support@mrl.jitbit.com)

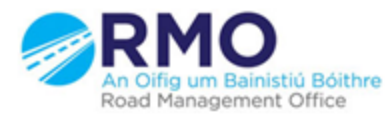

Working together effectively Ag obair go héifeachtach le chéile

5